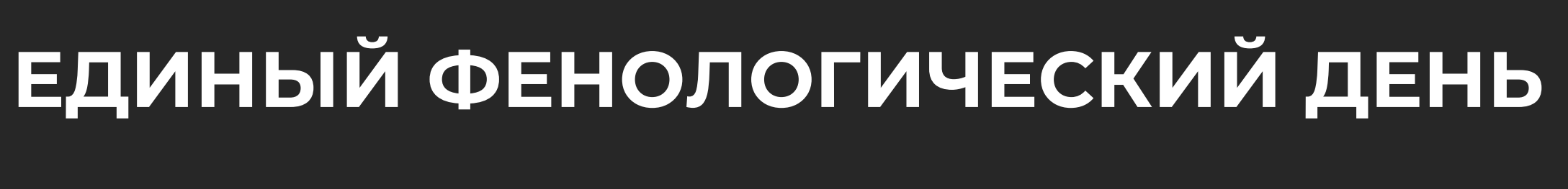

### **Акция научного волонтерства**

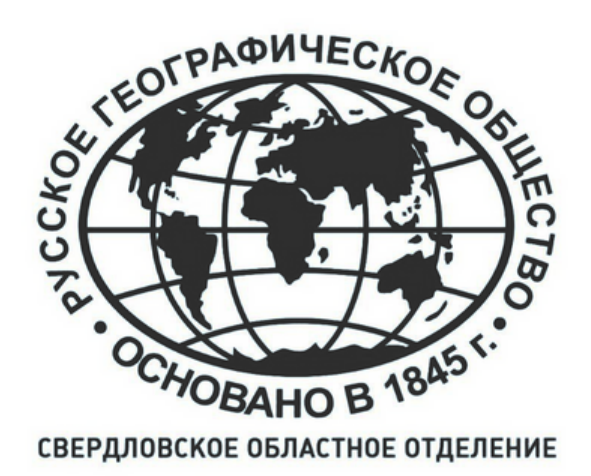

*lexica.art*

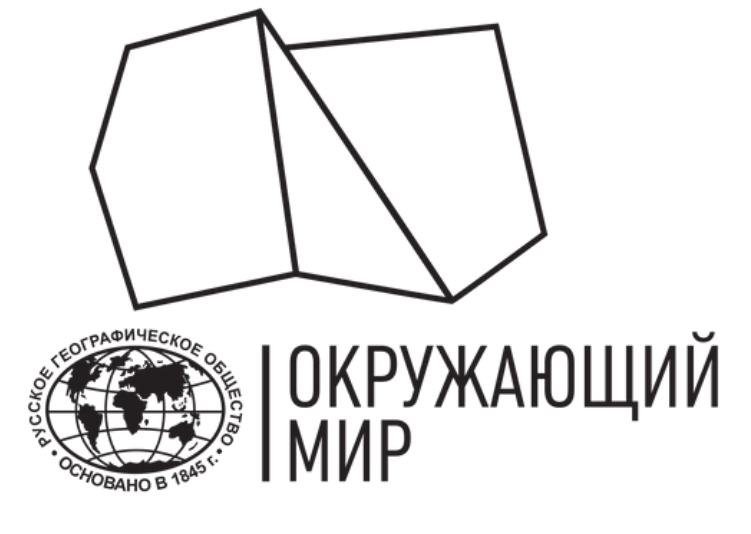

**[Зарегистрироваться](https://fenolog.rgo.ru/user/register)** на портале проекта "Окружающий мир" или в одноименном мобильном приложении (**App [Store](https://apps.apple.com/au/app/%D0%BE%D0%BA%D1%80%D1%83%D0%B6%D0%B0%D1%8E%D1%89%D0%B8%D0%B9-%D0%BC%D0%B8%D1%80-%D1%80%D0%B3%D0%BE/id1627481774)**, **Play [Store](https://play.google.com/store/apps/details?id=com.fenolog.phenoset)**).

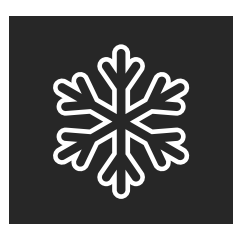

# **ИЗУЧАЙ, НАБЛЮДАЙ И ИЗМЕРЯЙ**

## Участнику акции необходимо:

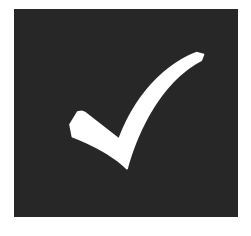

Добавить информацию о своих наблюдениях и измерениях на сайт или в мобильное приложение проекта "Окружающий мир".

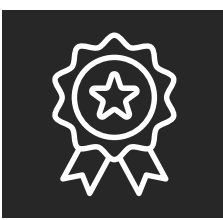

15.03.2024 провести наблюдения за рекомендованными видами растений или наблюдения за снежными осадками и/или измерения снежного покрова, следуя этой инструкции. Важно! Наблюдения, выполненные с ошибками или не по методике, не будут учитываться при подведении итогов акции.

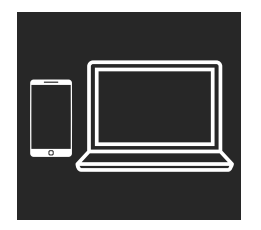

Поблагодарить себя за помощь ученым и получить электронную именную благодарность от проекта "Окружающий мир" РГО не позднее 25.03.2024.

## **ЕДИНЫЙ ФЕНОЛОГИЧЕСКИЙ ДЕНЬ**

*ФотоМихаил Редин*

# **СНЕГ И СНЕЖНЫЕ ОСАДКИ**

*Фотоcanva.com*

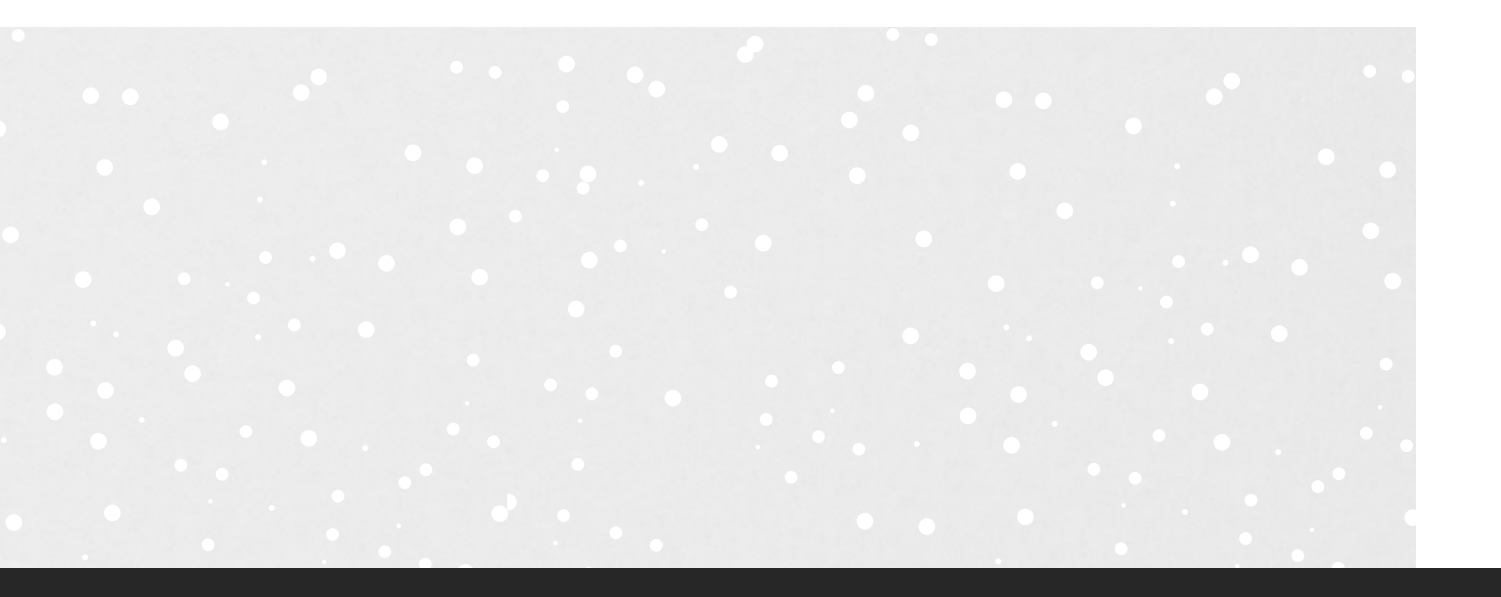

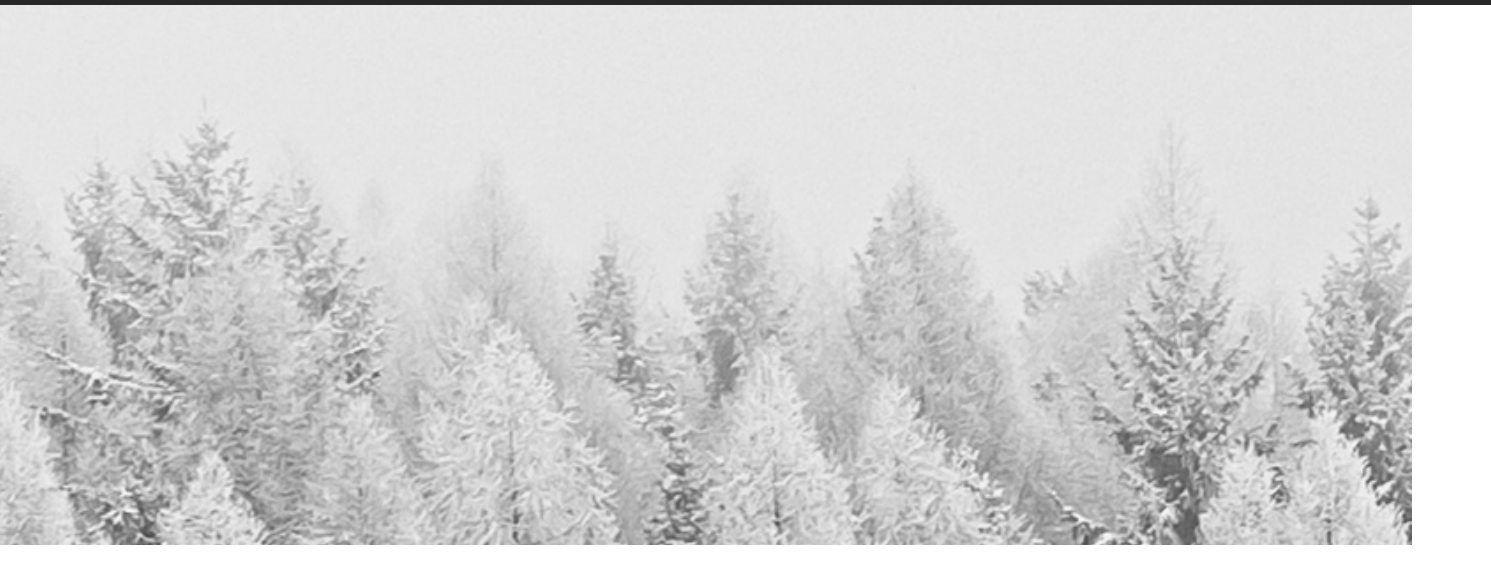

# НАБЛЮДАЕМ: СНЕЖНЫЕ ОСАДКИ

Отмечаем, если 15.03.2024 вы наблюдаете снежные осадки любого характера (в том числе, снег с дождем).

Для каждого наблюдения зафиксируйте дату, координаты и сделайте фотографии: фото должны быть направлены горизонтально поверхности земли, горизонт должен быть виден. Фото должны быть максимально четкими, а если вы снимаете видео, прикрепите к наблюдению СКРИНШОТ.

По возможности, укажите **продолжительность**: время начала и окончания снегопада. Интенсивность снежных осадков оцените по шкале: слабые, средние или сильные.

Фиксируйте снегопад в нескольких местах не ближе чем в 5 км друг от друга.

Отмечать отсутствие осадков не нужно!

**Doto canva.com** 

# ИЗМЕРЯЕМ: ВЫСОТУ И ПЛОТНОСТЬ СНЕГА

Для проведения измерений вам понадобится смартфон с камерой и рулетка или металлическая линейка.

Для каждого измерения зафиксируйте дату, координаты и сделайте 3 фото с линейкой или рулеткой, установленной вертикально под прямым углом. Фото должны быть четкими, а значения легко читаемыми.

В качестве высоты снежно покрова укажите все 3 значения и среднее по трем измерениям в графе "Описание явления".

Характеристику **плотности снега** укажите в описании 1 словом/фразой: очень рыхлый, рыхлый, средний, плотный, очень плотный.

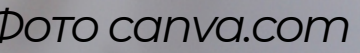

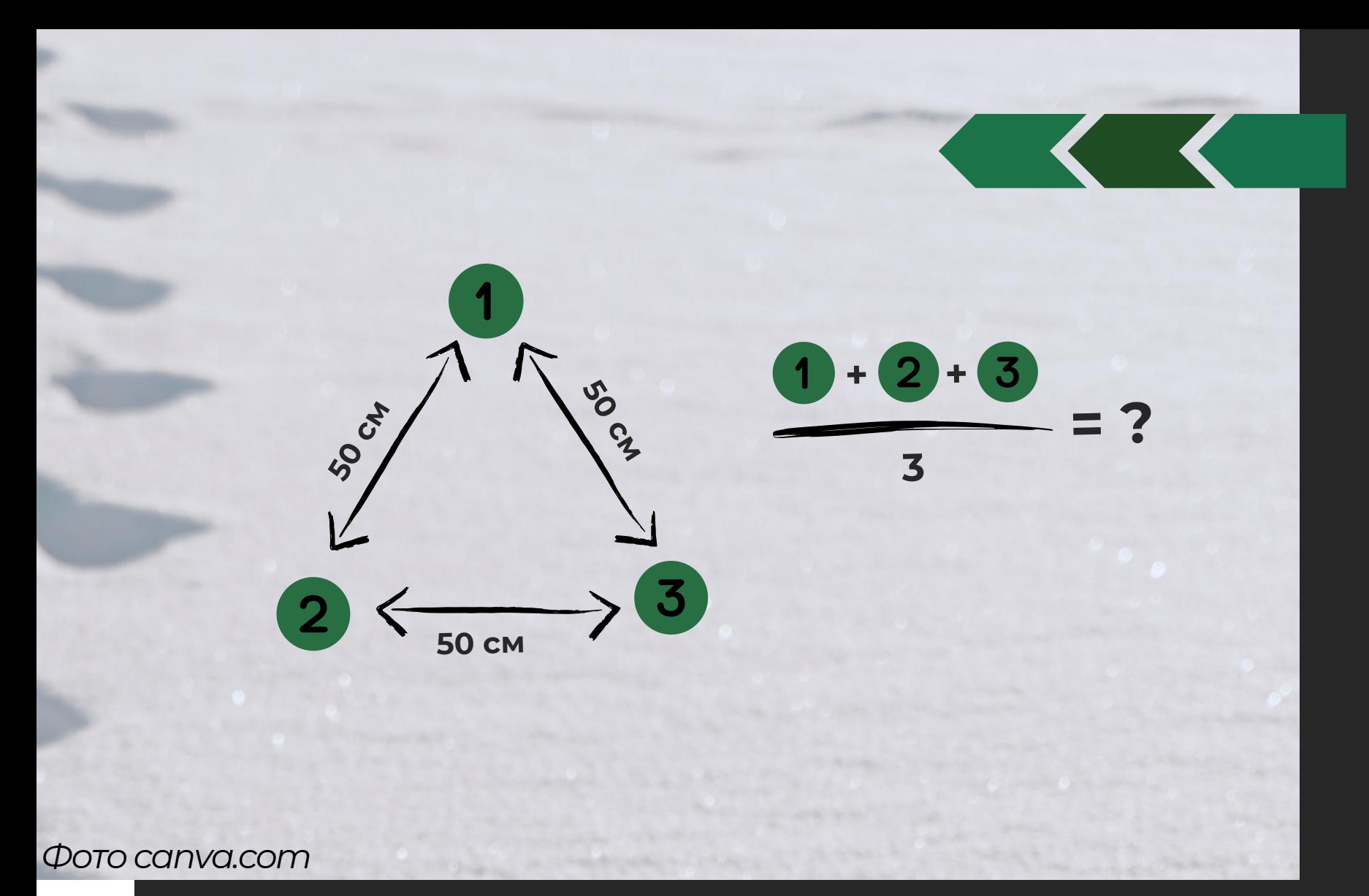

## ПЛОТНОСТЬ СНЕЖНОГО ПОКРОВА

### Снег может быть:

- очень рыхлый (пухлый, свежевыпавший)
- рыхлый (сыпучий, нога легко проваливается до земли)
- средний (пешеход без лыж не проваливается при такой плотности)
- плотный (человек не проваливается, его нога не оставляет следа)
- очень плотный (могут проехать тяжелые автомашины)

## ВЫСОТА СНЕЖНОГО ПОКРОВА

Для измерения высоты снежного покрова необходимо погрузить в снег рулетку или металлическую линейку до почвы. Измерение необходимо выполнить в трех повторностях — по вершинам равностороннего треугольника с длиной стороны около 50 см. В качестве значения высоты снежного покрова используется среднее арифметическое.

Измерения можно проводить за пределами населенного пункта на открытой местности (не на опушке леса). Если такая возможность отсутствует, то наблюдения можно провести в городе: в парках или на газонах, но строго в тех местах, где снежный покров не был нарушен человеком, животными или техникой.

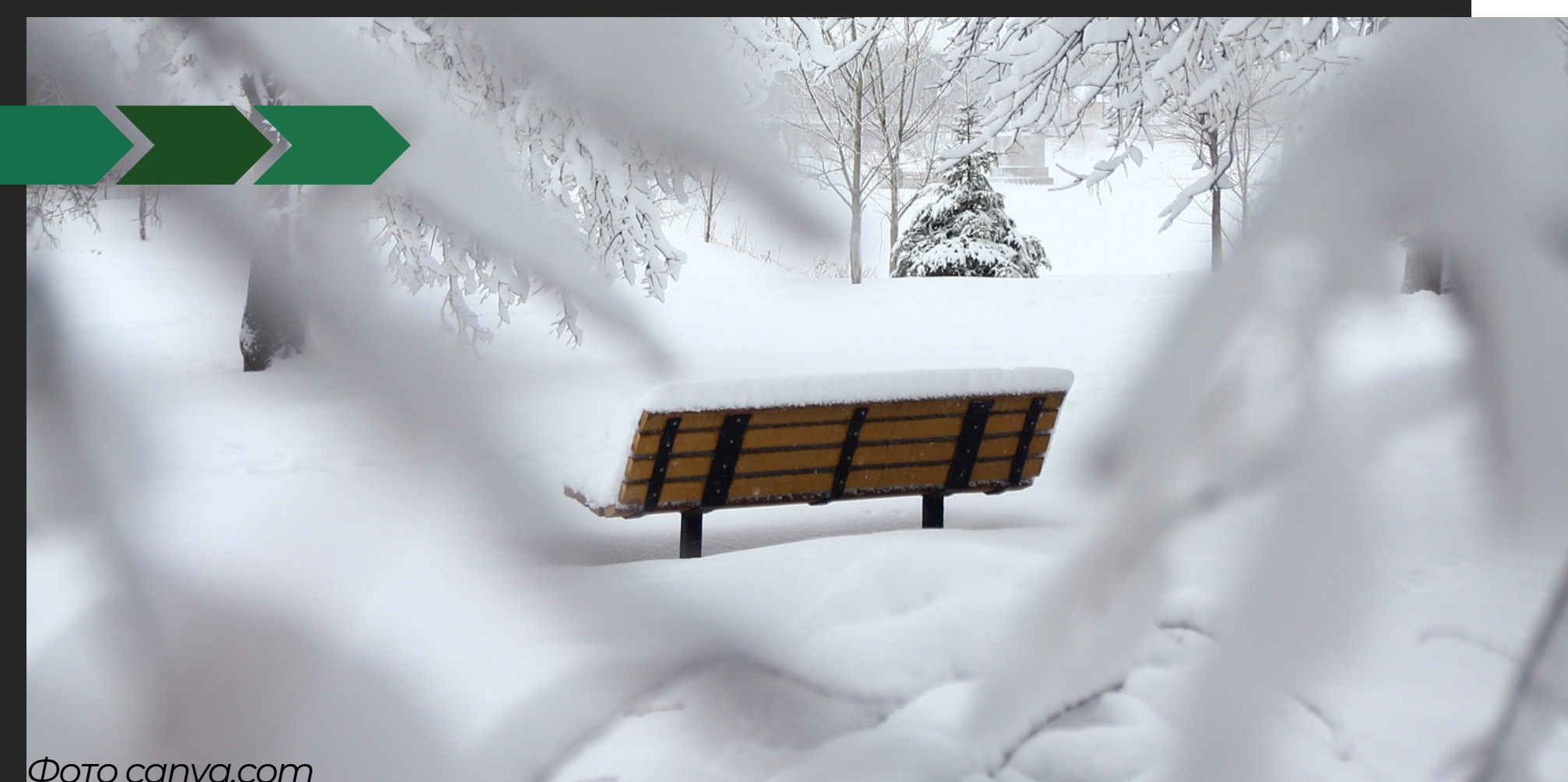

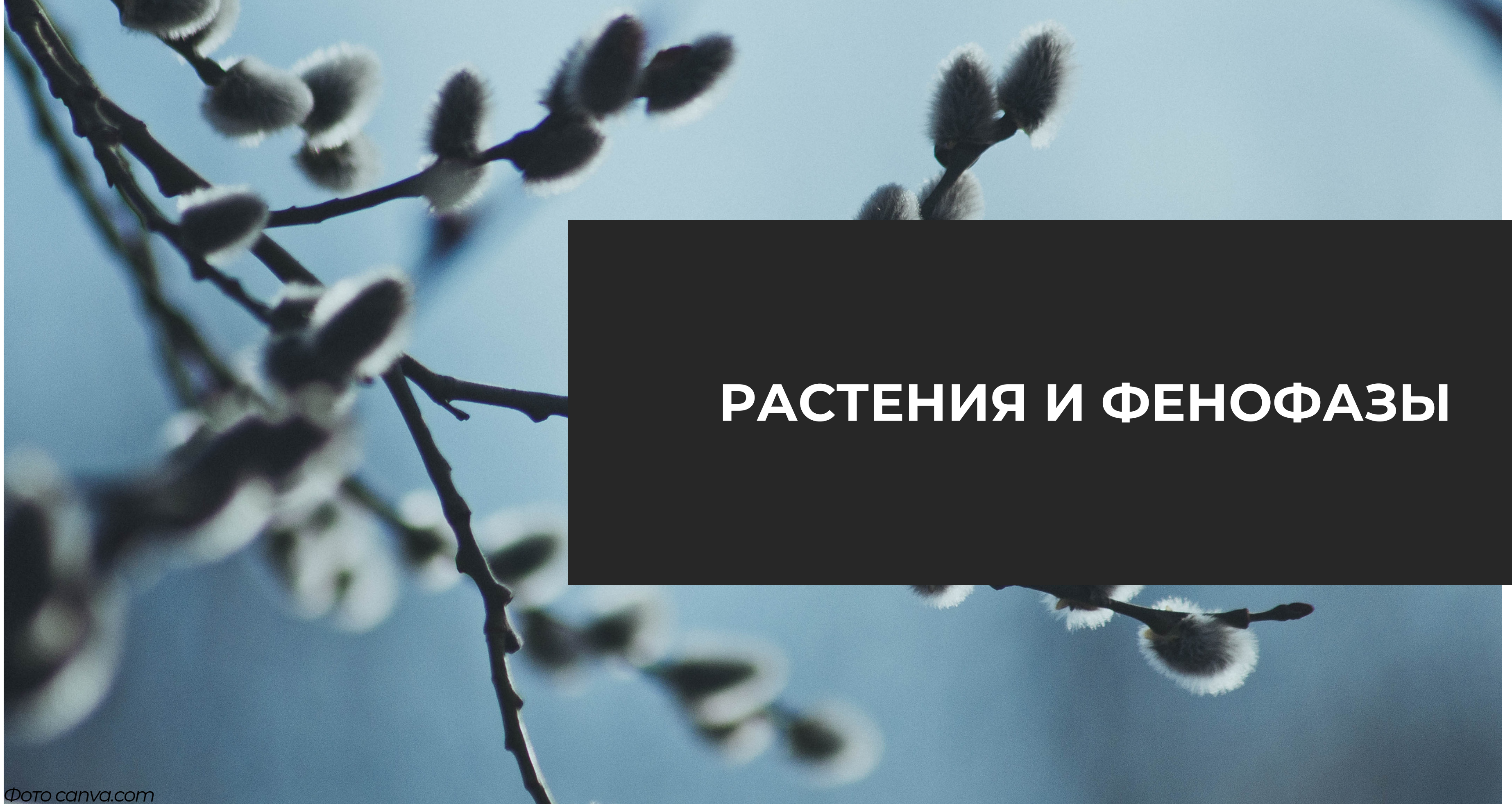

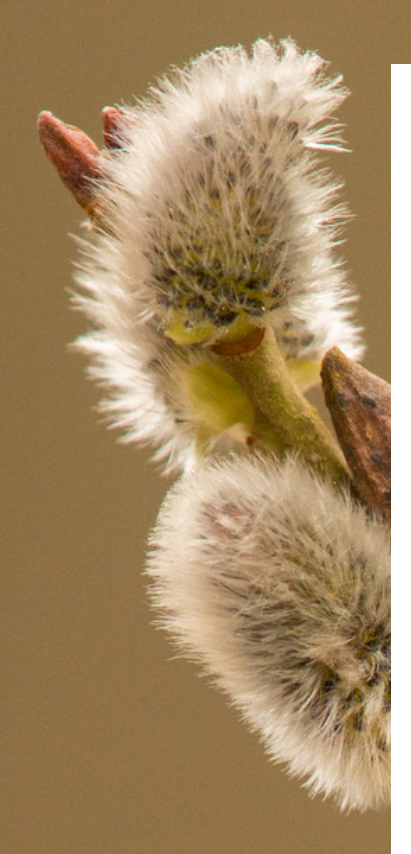

## **РЕКОМЕНДОВАННЫЕ РАСТЕНИЯ:**

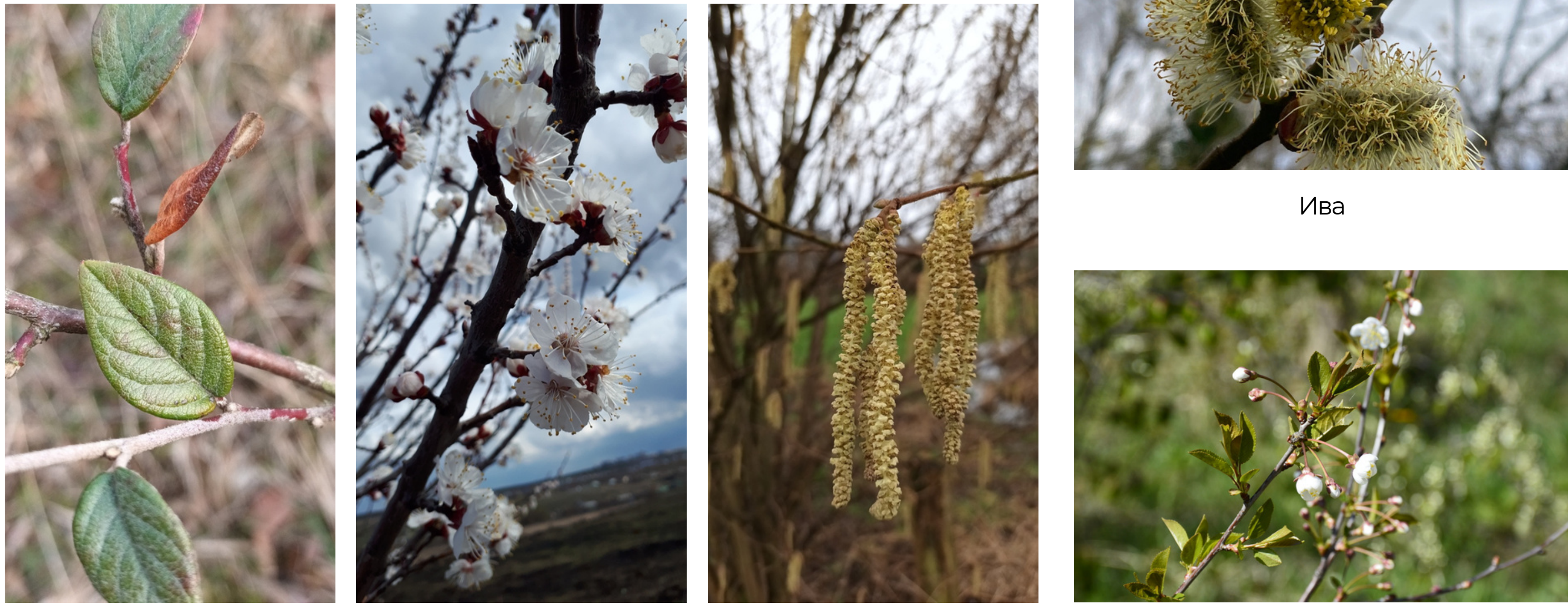

Кизильник обыкновенный лерикос Абрикос Лещина (орешник) Вишня

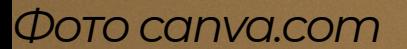

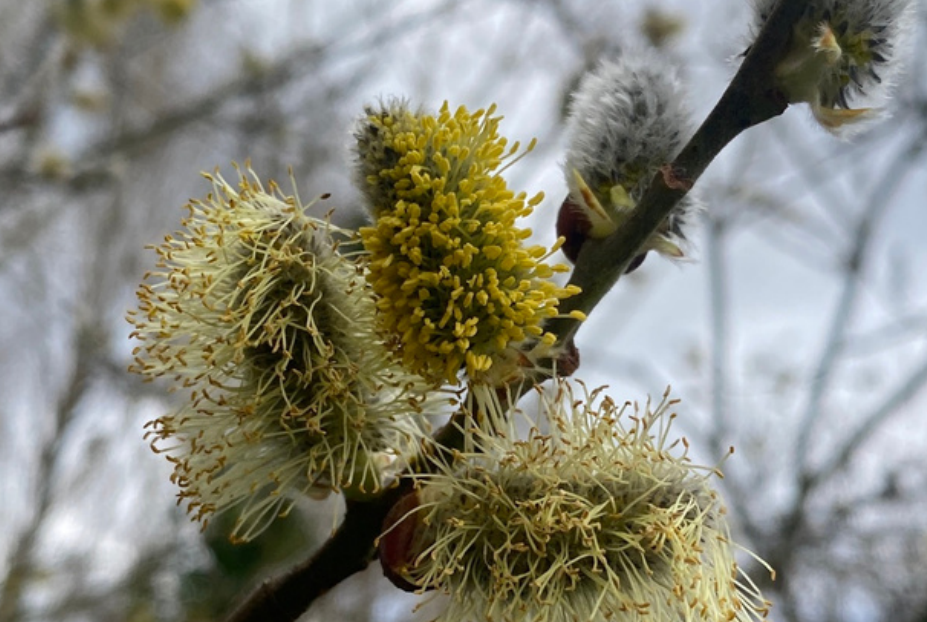

Не добавляйте наблюдения за растениями, которые все еще находятся в состояниизимнегопокоя!

# **ВЕГЕТАЦИЯ**

Фенофазаотмечается, когда урастений почки начинают увеличиваться в размерах, возобновляется рост побегов и начинают появляться первые листочки.

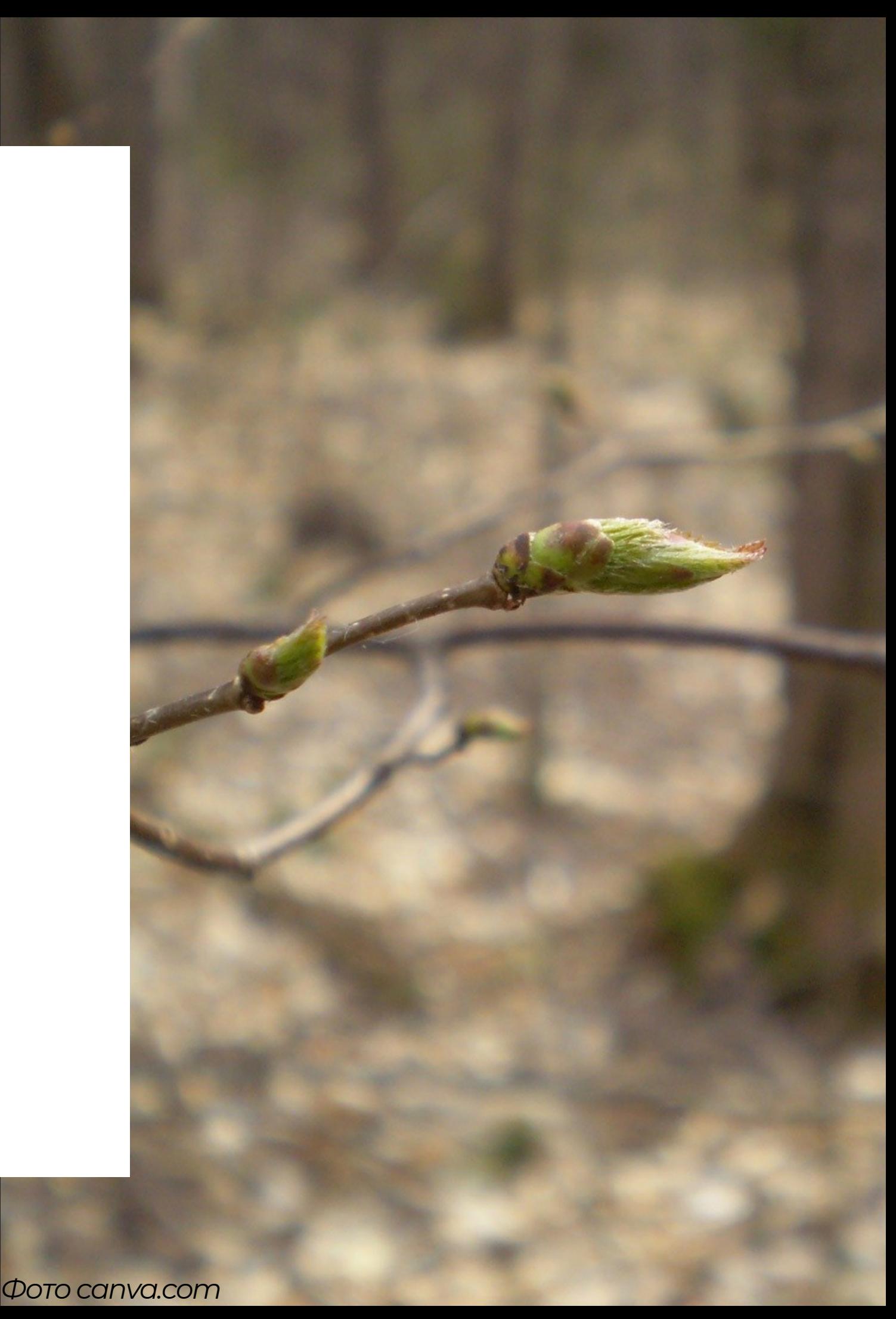

Фенофазаотмечается, когда урастения бутоны,освобождаясьотпокровов, становятся заметны невооруженным глазом.

Размер бутонов и окраска могут быть разными, но раскрытых цветков на растении еще нет.

# **БУТОНИЗАЦИЯ**

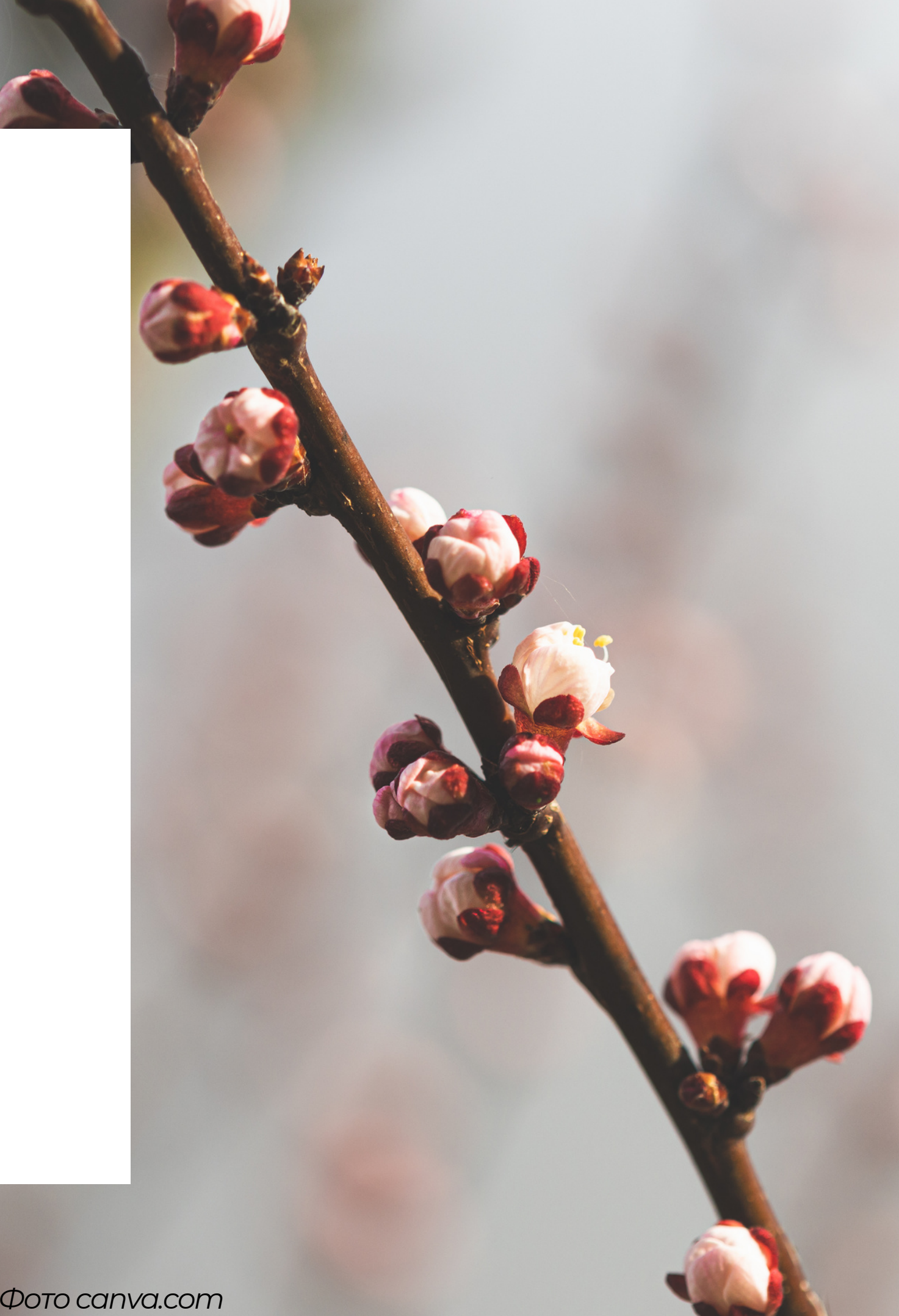

# ЦВЕТЕНИЕ

Фенофаза отмечается, если у растений появились распустившиеся цветки.

Фаза может регистрироваться вплоть до начала формирования плодов или до отцветания и опадания цветков.

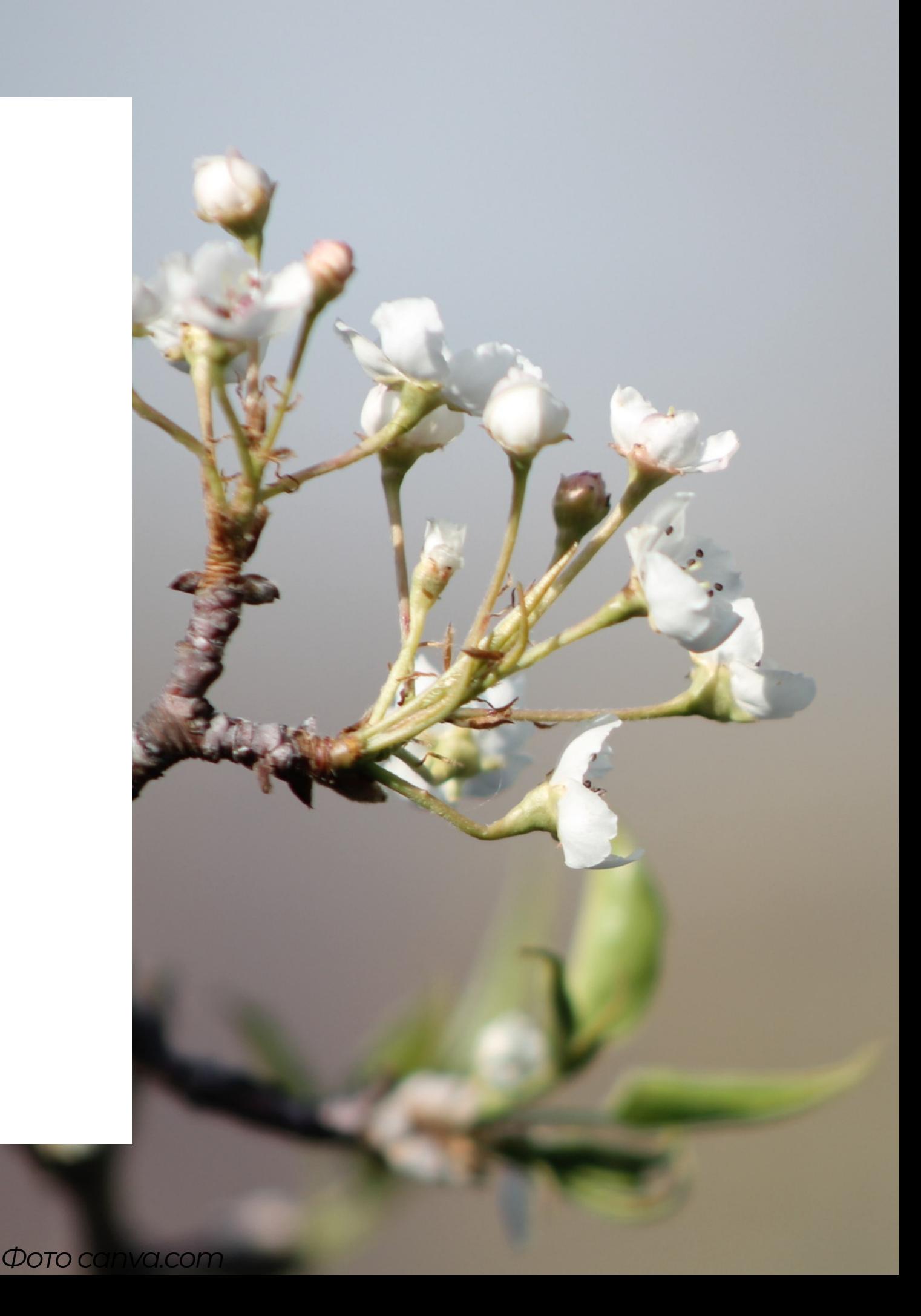

## КАК ДОБАВИТЬ **НАБЛЮДЕНИЕ** И ИЗМЕРЕНИЕ?

Чтобы добавить наблюдение и/или измерение, нажмите на кнопку "Добавить новое наблюдение" на главной странице сайта или в разделе "Мои наблюдения" в мобильном приложении (App Store, Play Store).

Каждое наблюдение и/или измерение нужно вносить отдельно: вы можете сделать это во время самого наблюдения (через мобильную версию сайта или приложение) или позже.

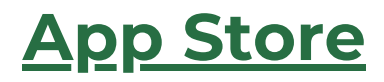

**Play Store** 

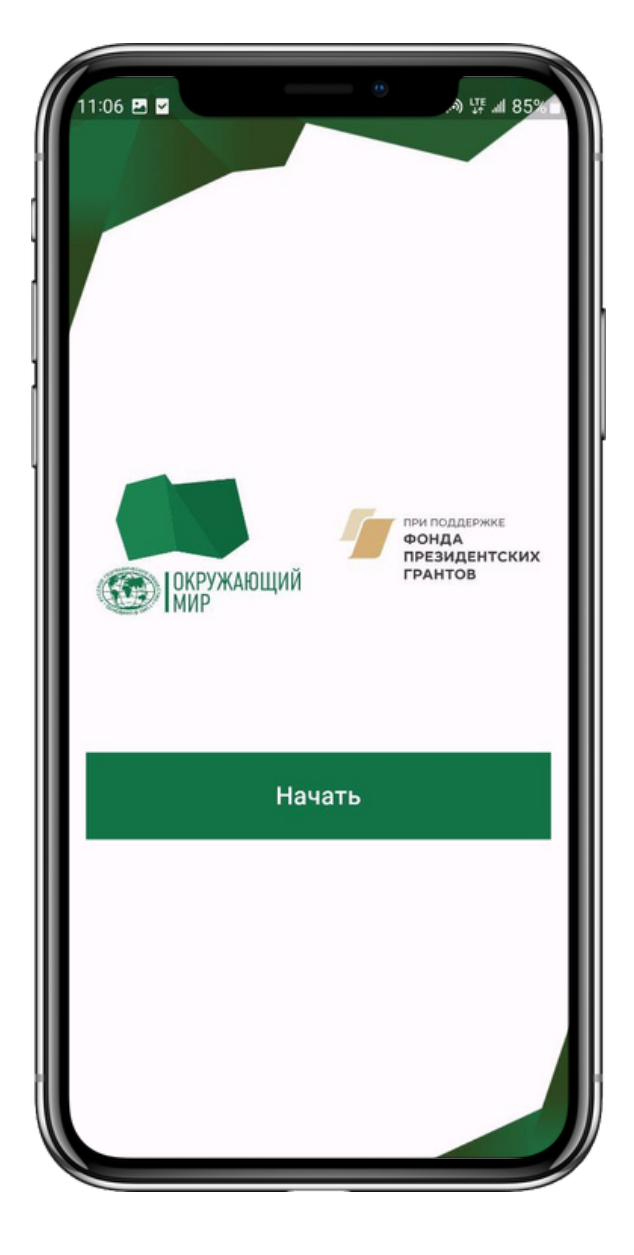

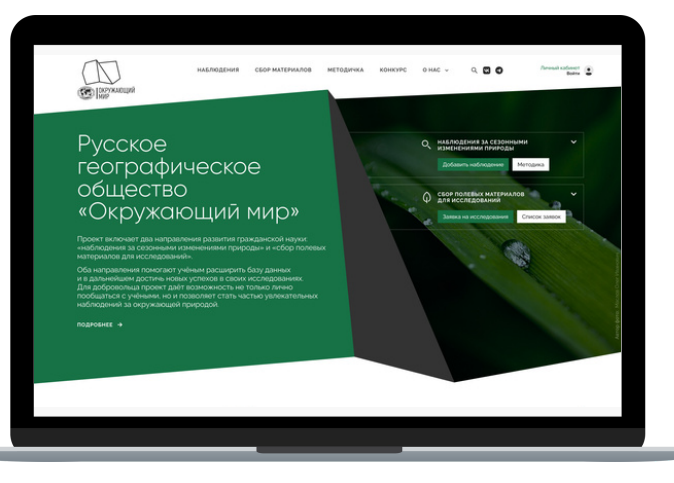

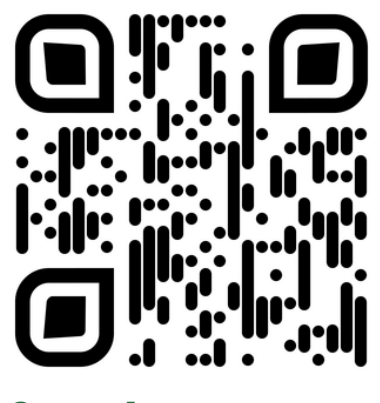

fenolog.rgo.ru

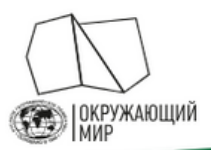

### Русское географическое общество «Окружающий мир»

Проект включает два направления развития гражданской науки: наблюдения за сезонными изменениями природы и сбор полевых материалов для исследований.

Оба направления помогают учёным расширить базу данных и в дальнейшем достичь новых успехов в своих исследованиях. Добровольцу проект не только даёт возможность лично пообщаться с учёными, но и позволяет стать частью увлекательных наблюдений за окружающей природой

ПОДРОБНЕЕ →

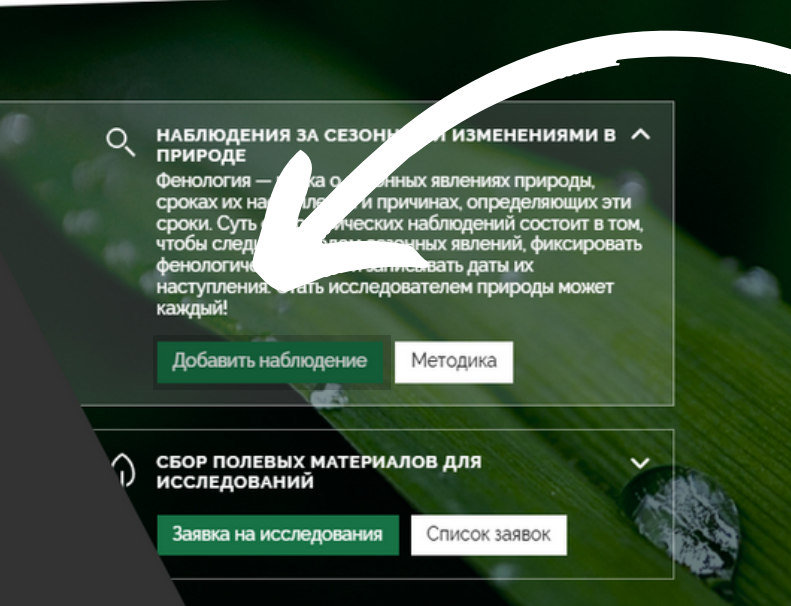

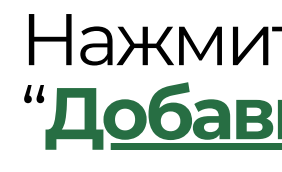

## Заполните необходимые поля в форме и нажмите "Сохранить". Наблюдение отобразится после модерации

Viktoriya.Grudinska

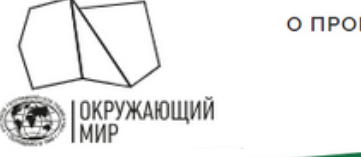

О ПРОЕКТЕ НАБЛЮДЕНИЯ СБОР МАТЕРИАЛОВ МЕТОДИКА АКЦИИ И КОНКУРСЫ ПУБЛИКАЦИИ  $Q$ 

### Программа наблюдений / мероприятие

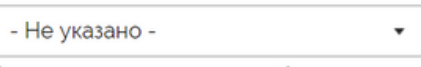

Если вы проводите ваши наблюдения в рамках какой-либо централизованной программы или мероприятия - выберите ее в этом списке. В ином случае - оставьте поле пустым.

### Постоянная точка наблюдения

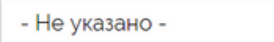

пройдя по этой ссылке.

или

Координаты наблюдения

## САЙТ fenolog.rgo.ru

### Нажмите на кнопку "Добавить новое наблюдение"

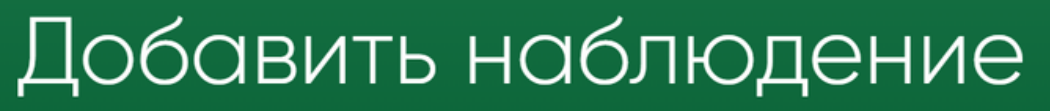

Выберите одну из ваших постоянных точек наблюдения. Создать и изменить их вы можете на странице вашего профиля или

# **МОБИЛЬНОЕ ПРИЛОЖЕНИЕ App [Store](https://apps.apple.com/au/app/%D0%BE%D0%BA%D1%80%D1%83%D0%B6%D0%B0%D1%8E%D1%89%D0%B8%D0%B9-%D0%BC%D0%B8%D1%80-%D1%80%D0%B3%D0%BE/id1627481774), Play [Store](https://play.google.com/store/apps/details?id=com.fenolog.phenoset)**

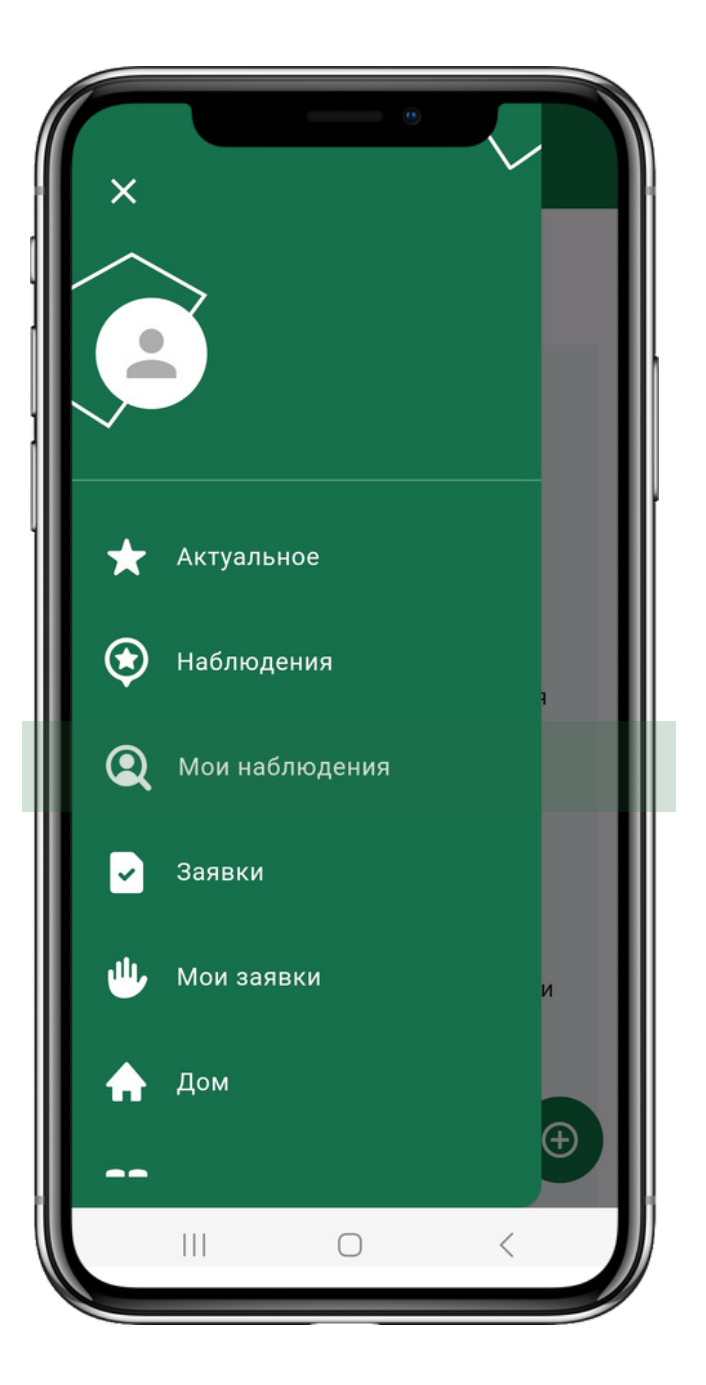

1. Перейдите вовкладку "Моинаблюдения"

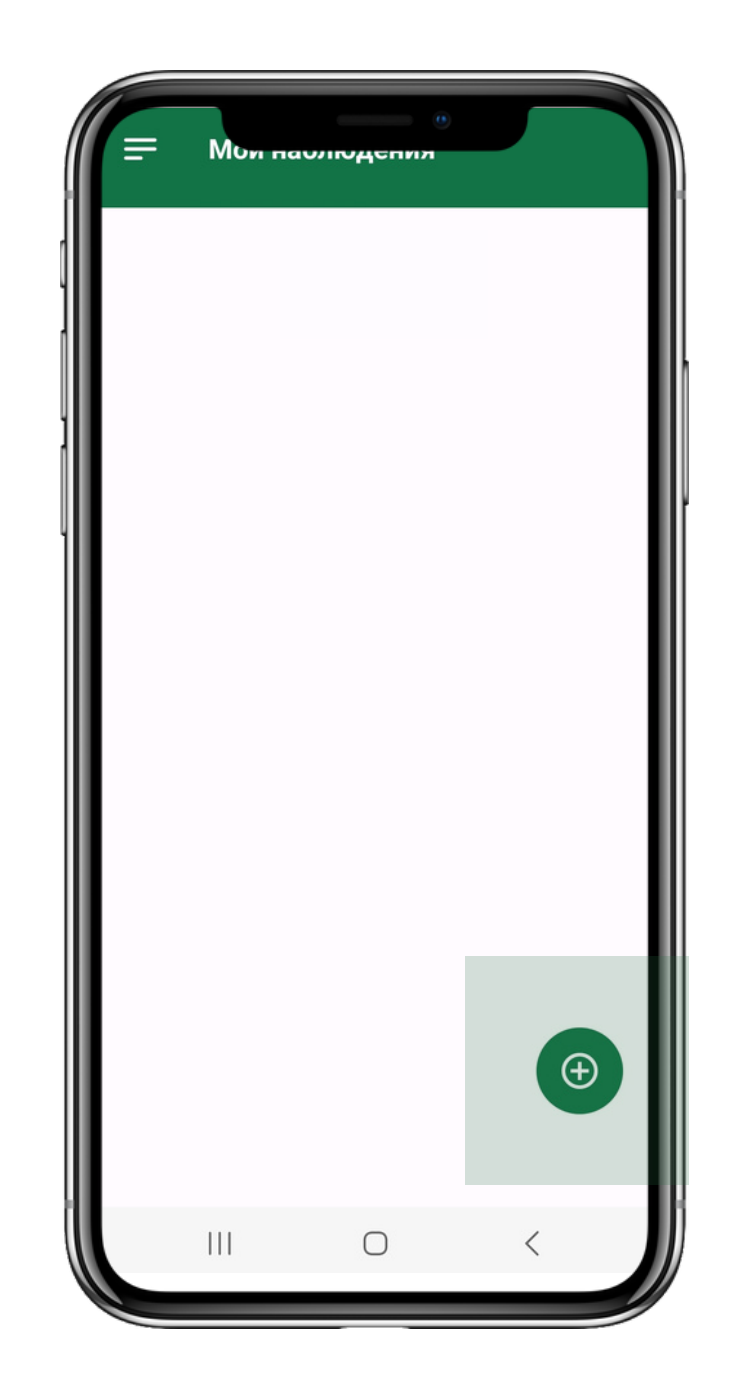

необходимые поля в форме

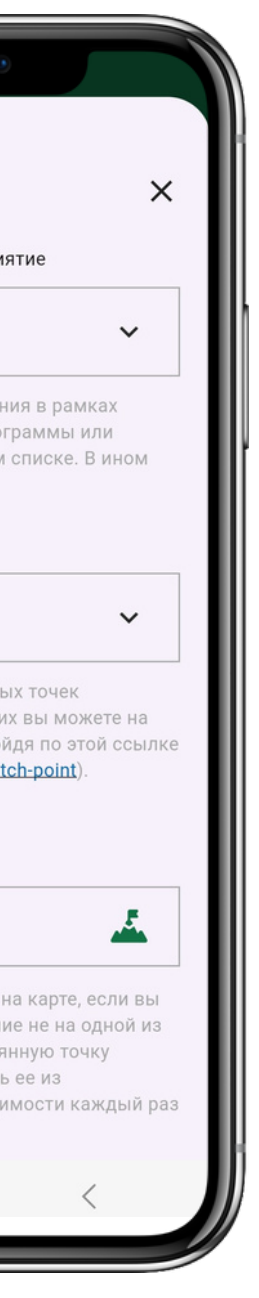

# 1Te

Укажите тип наблюдаемого явления. Если вы не нашли наблюдаемый вид или явление в списке, выберите "Дополнительные наблюдения".

### Описание явления

### Введите текст

Укажите дополнительную информацию о явлении например, название реки, если вы наблюдаете начало ледохода, или название наблюдаемого объекта, если в графе "Тип явления" вы указали "Дополнительные наблюдения".

### Добавить фото

### Выбрать файл

 $\bullet$ 

Загрузите фотографии наблюдаемого явления. Изображение должно быть чётким, а объект на фото по возможности, хорошо освещён и легко определяем. Приветствуется загрузка нескольких фотографий, сделанных с разных ракурсов. Фотографии будут показаны другим участникам и могут быть использованы в иллюстративных целях.

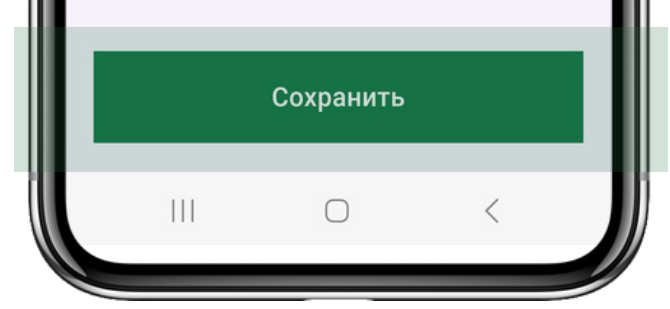

2. Нажмите зеленую кнопку

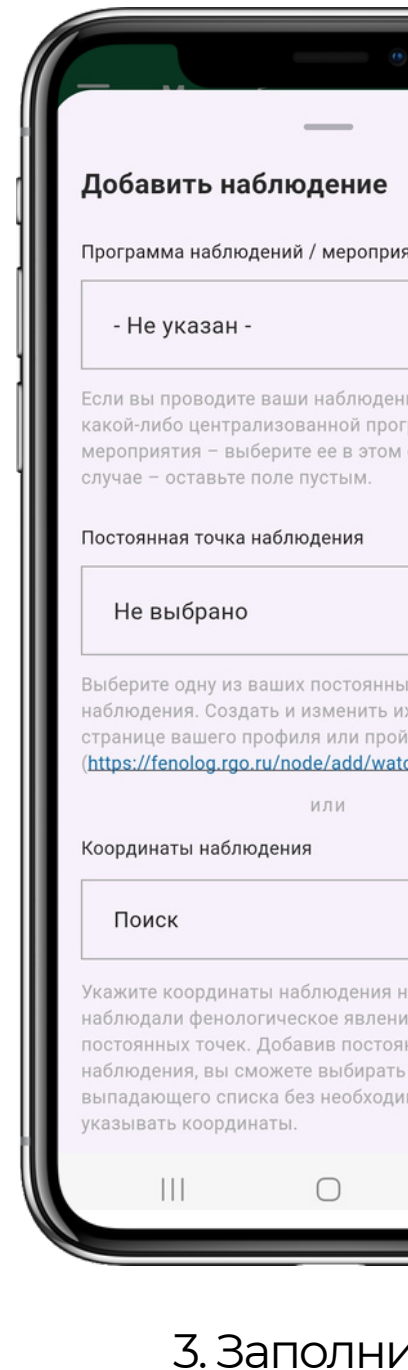

4. Нажмите "Сохранить". Наблюдение отобразится после модерации

1. Программа наблюдений / мероприятие — выберите "Единый фенологический день".

2. Отметьте точку на карте или выберите вашу постоянную точку наблюдения из списка.

3. Характеристика местообитания — рекомендуем выполнять по следующей схеме (первый пункт обязательно, остальные по возможности):

- GPS координаты
- ориентирование по сторонам горизонта
- расстояние до точек привязки
- географическое положение (область, район, пункт)
- положение местообитания относительно крупных элементов рельефа (водораздел, центральный водораздел, пойма, стык террас и поймы)
- основные черты рельефа поверхности
- $\bullet$   $\pi$ <sup>O</sup>

4. Дата наблюдения — убедитесь, что выбрана та дата, когда вы проводили наблюдение.

### Программа наблюдений / мероприятие

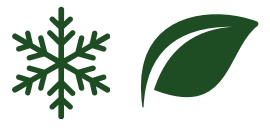

Единый Фенологический день

Если вы проводите ваши наблюдения в рамках какой-либо централизованной программы или мероприятия – выберите ее в этом списке. В ином случае - оставьте поле пустым.

### Постоянная точка наблюдения

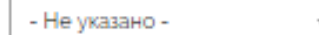

Выберите одну из ваших постоянных точек наблюдения. Создать и изменить их вы можете на странице вашего профиля или пройдя по этой ссылке.

### или

### Координаты наблюдения

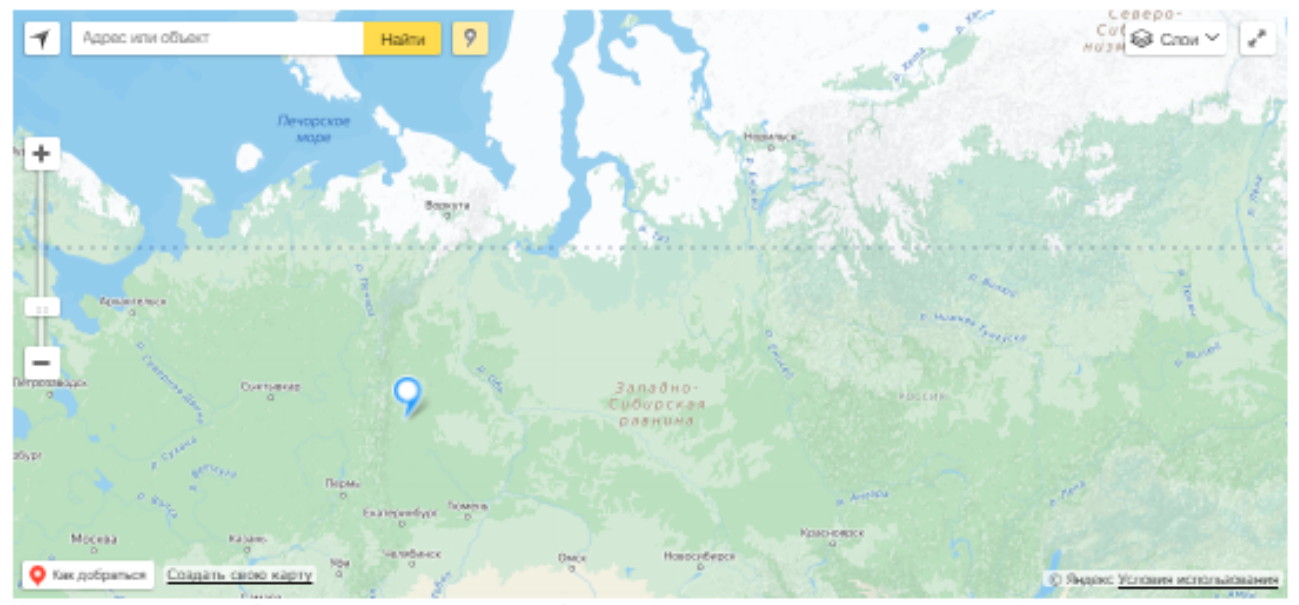

рдинаты наблюдения на карте, если вы наблюдали фенологическое явление не на одной из по Добавив постоянную точку наблюдения, вы сможете выбирать ее из выпадающего списка без необходимости каждый ра казывать координаты

### Характеристика места наблюдения

47.145376, 42.467720. Парк в центре поселка.

Дайте краткую характеристику места наблюдения (природные условия, положение в рельефе, растительное сообщество T.N.).

### Дата наблюдения

15.03.2024

Укажите дату, когда производилось наблюдение. Например: 10.03.2024

5. Тип явления — выберите "Дополнительные наблюдения".

6. Описание явления — укажите:

Для снежных осадков:

- характеристика снега (мокрый, не мокрый, пушистый, гранулированный, твёрдый)
- продолжительность осадков
- интенсивность снегопада (слабый, средний и сильный)

Для измерений снежного покрова:

- высота снежного покрова
- ПЛОТНОСТЬ СНЕЖНОГО ПОКРОВА
- определите, лежит снег или начинает таять

<u>Для растений:</u>

- вид растения
- фенологическую фазу (вегетация, бутонизация, цветение)

7. Зарегистрированный балл — отметьте по балльной шкале ИЛИ ОСТАВЬТЕ ПОЛЕ ПУСТЫМ.

8. Фотографии — прикрепите одну или несколько фото.

Изображения должны быть максимально четкими. Фотографии нужно сделать 15.03.2024 специально для конкретного наблюдения.

Если вы документируете снегопад, фото должно быть направлено горизонтально поверхности земли, горизонт должен быть виден. Если вы фотографируете измерения снега, то установите у земли линейку, чтобы можно было определить высоту снежного покрова по фото. Прикрепите фото каждого измерения!

Фотографируя **растения**, сделайте несколько кадров: общий вид растения, отдельная ветка.

Важно! Без фото ученые не смогут их проверить правильно ли вы определили явление или произвели измерение.

### Описание явления

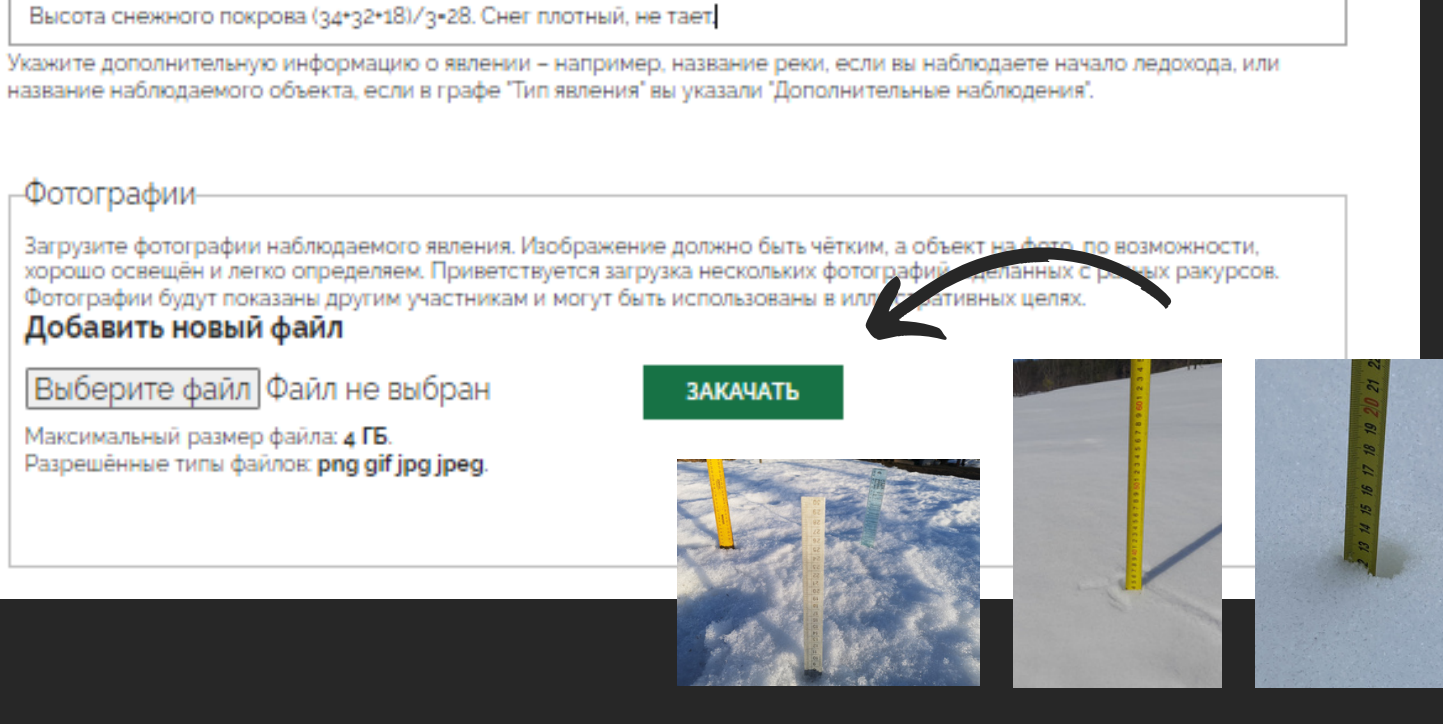

До Укаж наблюдения

### Описание явления

Ива

-Фотографии Загрузите фотографии наблюдаемого явления. Изображение должно быть чётким, а объект на фото, по возможности, хорошо освещён и легко определяем. Приветствуется загрузка нескольких фотографиі Фотографии будут показаны другим участникам и могут быть использованы в к

Добавить новый файл Выберите файл Файл не выбран

Максимальный размер файла: 4 ГБ. Разрешённые типы файлов: png gif jpg jpeg.

### Тип явления

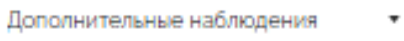

Укажите тип наблюдаемого явления. Если вы не нашли наблюдаемый вид или явление в списке, выберите "Дополнительны наблюдения"

### Тип явления

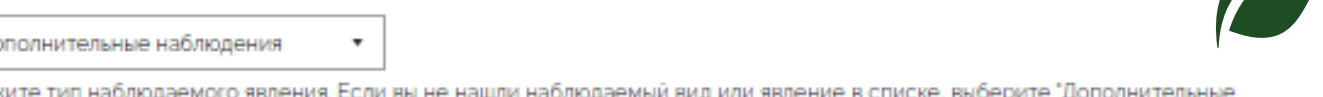

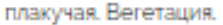

Укажите дополнительную информацию о явлении - например, название реки, если вы наблюдаете начало ледохода, или название наблюдаемого объекта, если в графе "Тип явления" вы указали "Дополнительные наблюдения".

**ЗАКАЧАТЬ** 

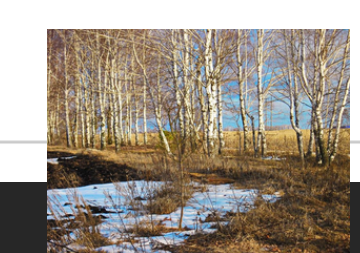

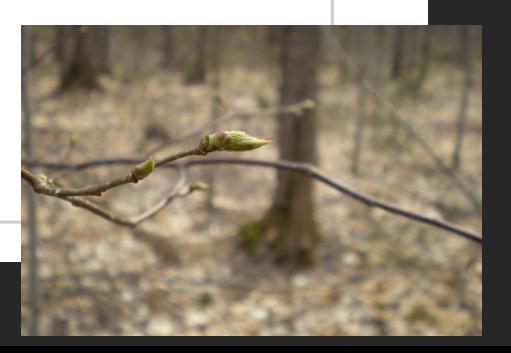

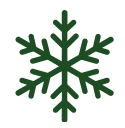

# **А ЧТО МНЕ ЗА ЭТО БУДЕТ?**

Все участники, добавившие любое количество наблюдений, выполненных 15.03.2024 и прошедших модерацию, получат **электронные именные благодарности** от проекта «Окружающий мир».

Данная акция также доступна на портале **[Добро.ру](https://dobro.ru/project/10061938)**. Откликнувшиеся участники получат **верифицированные волонтерские часы** из расчета 1 наблюдение (выполненное по методике и успешно прошедшее можерацию) = 1 час (но не более 6 часов в сумме).

Если у вас возник любой вопрос по теме акции, присылайте его нам на почту **[fenolog@rgo.ru](mailto:fenolog@rgo.ru?subject=%D0%9A%D0%B0%D0%BA%20%D1%8F%20%D0%B2%D1%81%D1%82%D1%80%D0%B5%D1%82%D0%B8%D0%BB%20%D0%BD%D0%B0%D1%88%D1%83%20%D0%BE%D1%81%D0%B5%D0%BD%D1%8C)**, указав в теме письма "Единый фенологический день".

*Фотоcanva.com*

- 1. Не проводите наблюдения в одиночку вдали от населённых пунктов. Несовершеннолетним не рекомендуется выходить на маршрут, в том числе на территории населённого пункта, без сопровождения взрослых. 2. Оповестите родных и близких о том, куда вы направляетесь и когда планируете вернуться. Перед выходом внимательно изучите карту местности.
- 3. Проводите исследования только в дневное время.
- 4. Всегда имейте при себе полностью заряженное мобильное устройство.
- 5. Перед выходом из дома ознакомьтесь с прогнозом погоды. Подбирайте одежду по сезону и с учетом возможной смены погодных условий.
- 6. Проводя фенологические наблюдения соблюдайте следующие правила:
- будьте внимательны и осторожны при движении по бездорожью;
- при передвижении по дорогам соблюдайте правила дорожного движения;
- **не выходите на лёд** и не проверяйте прочность льда ударом ноги.

*Хотя и может показаться, что фенологические наблюдения не относятся к полевым мероприятиям повышенного риска, никогда не стоит забывать о соблюдении простых правил техники безопасности!*

# **ПРАВИЛА БЕЗОПАСНОСТИ**